## **CREER UNE CARTE DE VOEU**

Ouvrez **OpenOffice** et créez un nouveau document *Texte*.

Dans le menu *Fichier*, choisissez *Nouveau*, puis *Etiquettes*.

*Pourquoi pas Cartes de Visite tout simplement ?*

*Parce que l'option Cartes de visite est moins souple au niveau de la création, et que l'option Etiquettes est beaucoup plus simple à travailler, pour un rendu bien meilleur.*

La fenêtre suivante apparaît.

Elle contient 3 onglets, choisissez celui qui s'intitule **Format**.

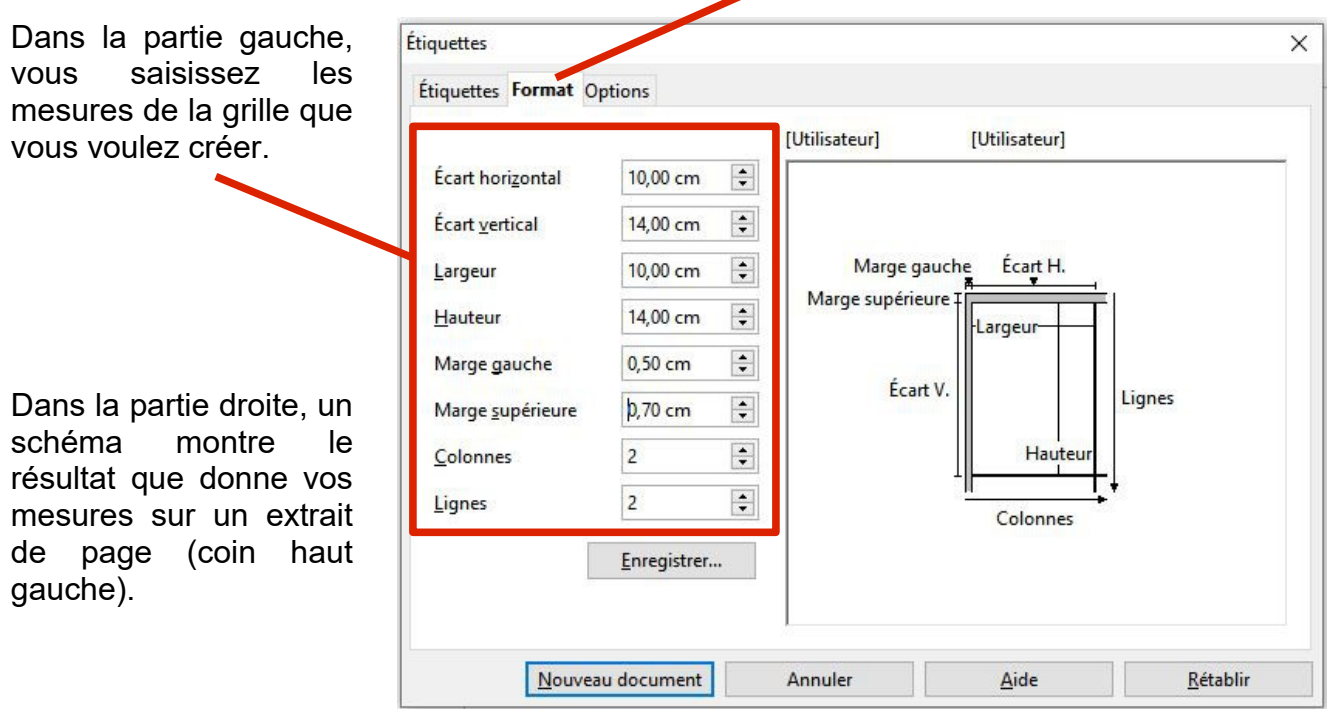

Dans l'onglet **Options**, cochez les cases **Page entière** et **Synchroniser le contenu** Cliquez enfin sur **Nouveau document.**

Voici les mesures à respecter pour le format de carte de vœu, format portrait ou paysage :

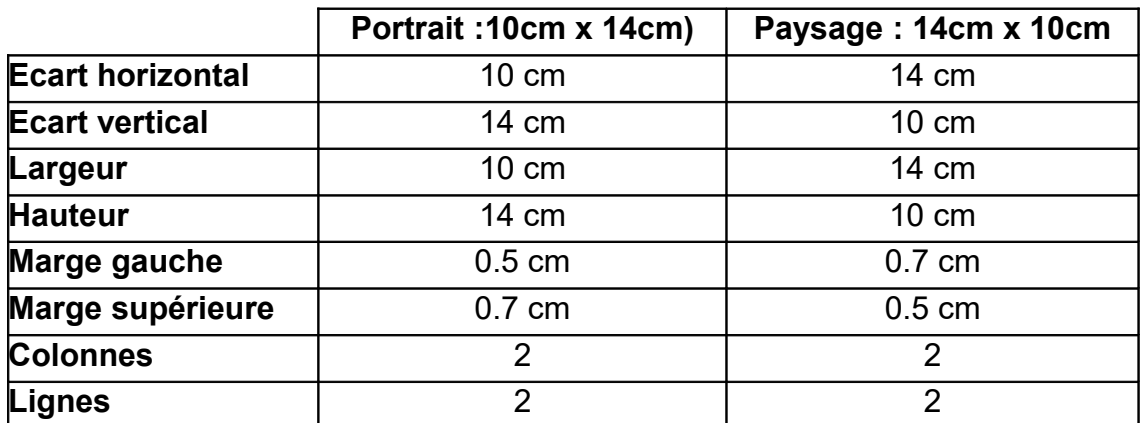

Dans le menu **Format** … **Page** : dans l'onglet **Page** : assurez-vous du **Format A4 (21x29,7)**

*Pour la réalisation de la carte de vœu, reportez-vous aux indications du tutoriel sur la "carte de visite"*